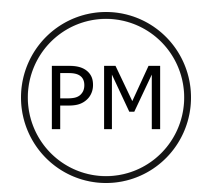

#### <span id="page-0-0"></span>This is the normal length of a research paper: always longer than you would expect

Kai Norman Clasen Institute name April 25, 2024

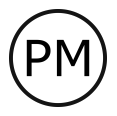

#### **Outline**

- 1. [Aspect ratio](#page-2-0)
- 2. [vfilleditems](#page-3-0)
- 3. [Fonts](#page-7-0)
- 4. [Color](#page-9-0)
- 5. [Graphics](#page-12-0)
- 6. [Footer options](#page-18-0)
- 7. [Citations](#page-22-0)

<span id="page-2-0"></span>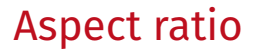

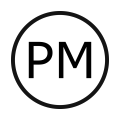

This pdf uses a 16:9 aspect ratio. To utilize this version, simply use:

\documentclass[aspectratio=169]{beamer}

The default is a 4:3 aspect ratio.

\documentclass{beamer}

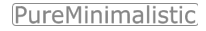

# <span id="page-3-0"></span>Using itemize

- I like it to have my bullet points
- evenly spaced from one another
- then few bullet points, are not crammed on the upper part of the slide like it is right now with itemize

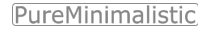

# Using vfilleditems

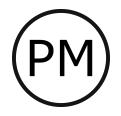

Use the provided \vfilleditems environment to create nicely spaced bullet points.

\begin{vfilleditems} \item I like it to have my bullet points \item evenly spaced from one another  $\iota$  then few bullet points, are not cram the upper part of the slide \end{vfilleditems}

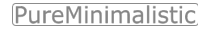

# Using vfilleditems

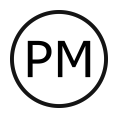

- I like it to have my bullet points
- evenly spaced from one another
- then few bullet points, are not crammed on the upper part of the slide

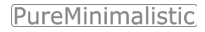

# Using vfilleditems

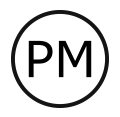

- Note that the overlay specification is a bit different to *itemize*
- For grouped overlay specifications, simply add it directly after the environment:
	- \begin{vfilleditems}<+->

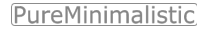

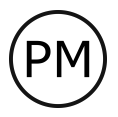

#### <span id="page-7-0"></span>Fonts

Fonts: This is small This is normal size This is large

Per default the *Fira Font* Package is used. The *Noto Font* is also bundled into this package.

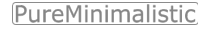

#### Fonts

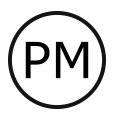

To use *Noto* instead of *Fira Fonts* \usetheme[noto]{pureminimalistic}

## To disable the *Fira Fonts* and use the default font \usetheme[customfont]{pureminimalistic}

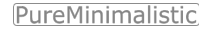

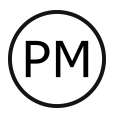

#### <span id="page-9-0"></span>Color

#### To overwrite the theme color

1. Define a new color

#### 2. redefine the themes color (before document begins)

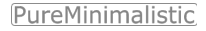

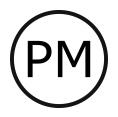

## Change color example

\usetheme{pureminimalistic} \definecolor{textcolor}{RGB}{0, 0, 120} \definecolor{title}{RGB}{0, 0, 0} \definecolor{footercolor}{RGB}{133, 133, 133} \definecolor{bg}{RGB}{25, 116, 210}

\renewcommand{\beamertextcolor}{textcolor} \renewcommand{\beamerbgcolor}{bg} \renewcommand{\beamerfootertextcolor}{footercolor} \renewcommand{\beamertitlecolor}{title}

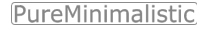

#### Dark mode

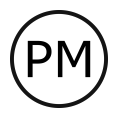

I've included a simple way to use a dark mode color theme. To use the dark color mode, provide the darkmode option.

\usetheme[darkmode]{pureminimalistic}

Sometimes, the logos have to be changed to look nice on a dark background. For now, I am simply loading different files if darkmode is used.

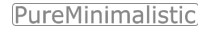

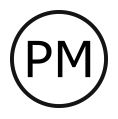

#### <span id="page-12-0"></span>Logos

Commands setting the logos:

- \logotitle Command used for the title page. Here \linewidth corresponds to the entire paper width.
- \logoheader Command used for the header. Here \linewidth corresponds to a smaller box, as the horizontal space is shared with the title.
- \logofooter Command used for the footer. Here \linewidth corresponds to a smaller box, as the horizontal space is shared with the footer text.

#### Logos – Load own logo

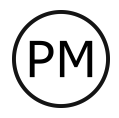

To use your own logos, simply redefine the commands and adjust the sizes.

\renewcommand{\logotitle}{\includegraphics% [width=.2\linewidth]{alternative\_logo/gameboy \renewcommand{\logoheader}{\includegraphics% [width=.5\linewidth]{alternative\_logo/gameboy \renewcommand{\logofooter}{\includegraphics% [width=.15\linewidth]{alternative\_logo/consol

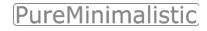

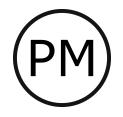

#### Logos – Disable logo

To disable the logo, overwrite the default logo command with an empty command.

\renewcommand{\logoheader}{}

You may want to add some vertical space if you wish to delete the logoheader.

\renewcommand{\logoheader}{\vspace{1.5em}}

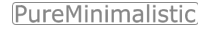

#### Figures

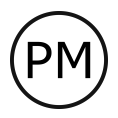

I also changed the default caption settings to not include Figure: and reduced the font size.

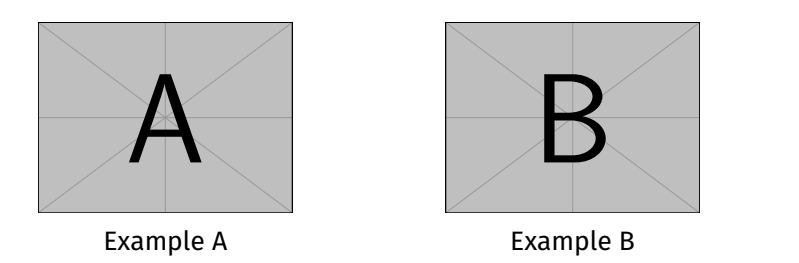

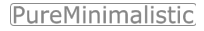

#### Figures – Set background watermark

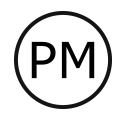

There is no extra option to define a background watermark, but here is a command that could be used to create one manually:

```
\setbeamertemplate{background}{%
 \tikz[overlay,remember picture]%
  \node[opacity=0.8]at (current page.center)%
  {\includegraphics[width=.2\linewidth]%
  {example-image-a}};%
}
```
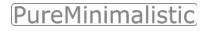

#### Figures – Set background watermark

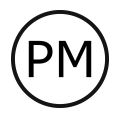

Usually you would add this command to specific frames by enclosing this command and all desired frames with curly brackets.

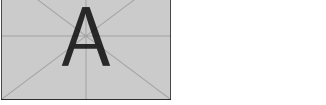

See the source code of this *\*.tex* file for an example.

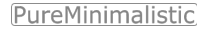

#### <span id="page-18-0"></span>Disable footer

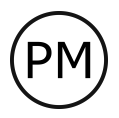

#### If you do not want to use a footer, disable it with:

#### \usetheme[nofooter]{pureminimalistic}

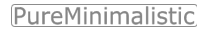

#### Show max slide numbers

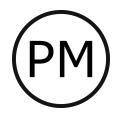

For these slides, I used the option to show the maximum number of slides. To activate it one has to activate it with:

\usetheme[showmaxslides]{pureminimalistic}

Usually, I prefer to not show the maximum number of slides, as the people tend to lose focus if they know the last few slides are shown.

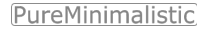

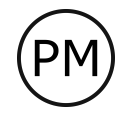

#### Remove footer logo

If you wish to remove the footer logo *and* move the page number to the right parts use:

\usetheme[nofooterlogo]{pureminimalistic}

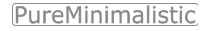

#### Change Page word

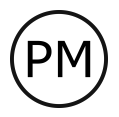

If you wish to remove or change the word *Page* in the footer, change the value with

\renewcommand{\pageword}{Seite}

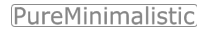

#### <span id="page-22-0"></span>**Citations**

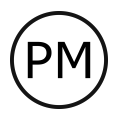

I've also changed the bibliography options to be minimalistic: Just showing a simple \cite [\[1\]](#page-22-1)

<span id="page-22-1"></span>[1] Alex Krizhevsky et al. "ImageNet Classification with Deep Convolutional Neural Networks". In: *Advances in Neural Information Processing Systems 25*. Curran Associates, Inc., 2012, pp. 1097–1105.

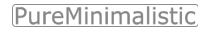

# Backup Slides

# What happened to the page numbering?

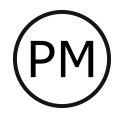

- I've used the appendixnumberbeamer package, which resets the frame counting after calling \appendix
- Depending on the used pdf viewer, the total count of frames shouldn't include the backup slides and won't demotivate the audience.
- Usually, I would use a plain frame for the backup slides.

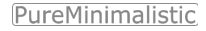